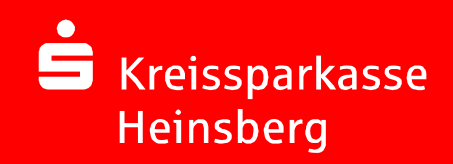

Online-Bankingmit chipTAN

Die erste Nutzung fürNeukunden

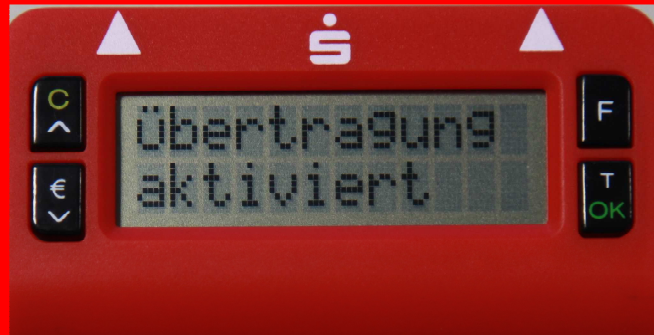

18.08.2011Seite 1

## Erst-Anmeldung mit Zugangsdaten der Sparkasse

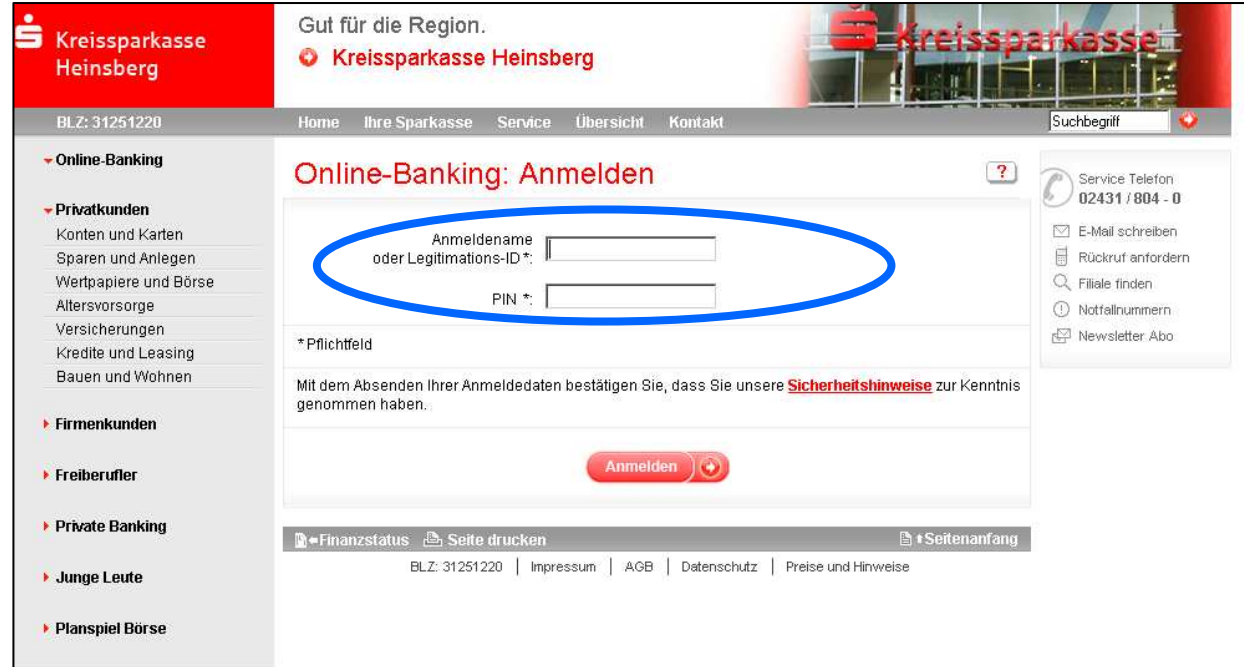

Die Anmeldung erfolgt mit den von der Sparkasse mitgeteilten Zugangsdaten:

- Legitimations-ID (vorgegebene 16-stellige Zahl)<br>- Start-/Eröffnung- PIN (Persönliche Identifikations
- Legitimations-ID (vorgegebene 16-stellige Zahl) Start-/Eröffnung- PIN (Persönliche Identifikationsnummer, Start-/Eröffnung- PIN (Persönliche Identifikationsnummer, 5 stellig)

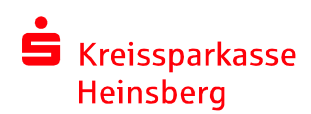

## Wie funktioniert die erste Nutzung von chipTAN?Synchronisation (1) – Datenabgleich zw. "PC und Generator"<br>'

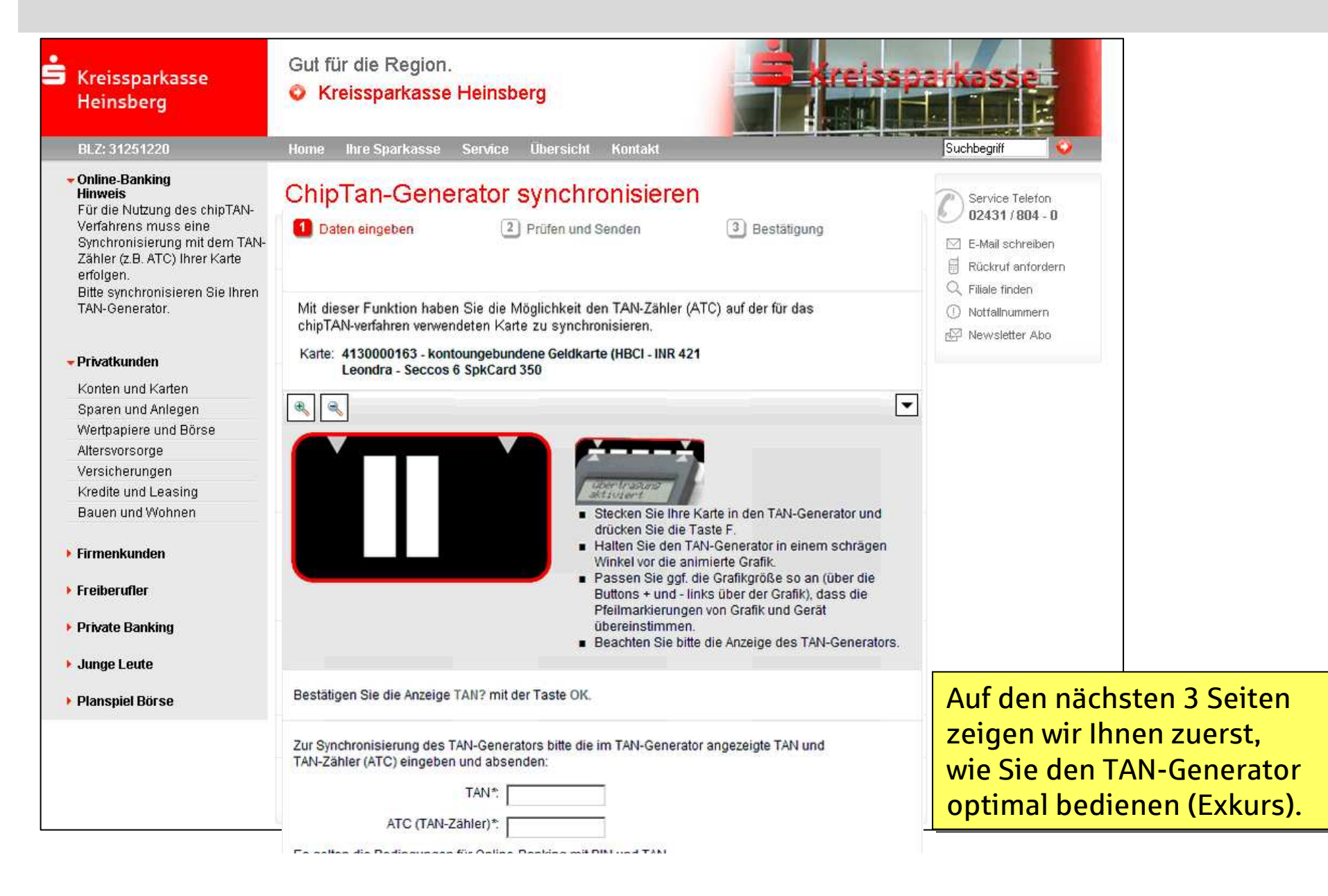

### Exkurs: einmalige Einstellung der Grafikbreite und Wahl der optimalen Höhe

Bringen Sie die weißen Pfeile am Bildschirm und auf dem TAN-Generator übereinander:

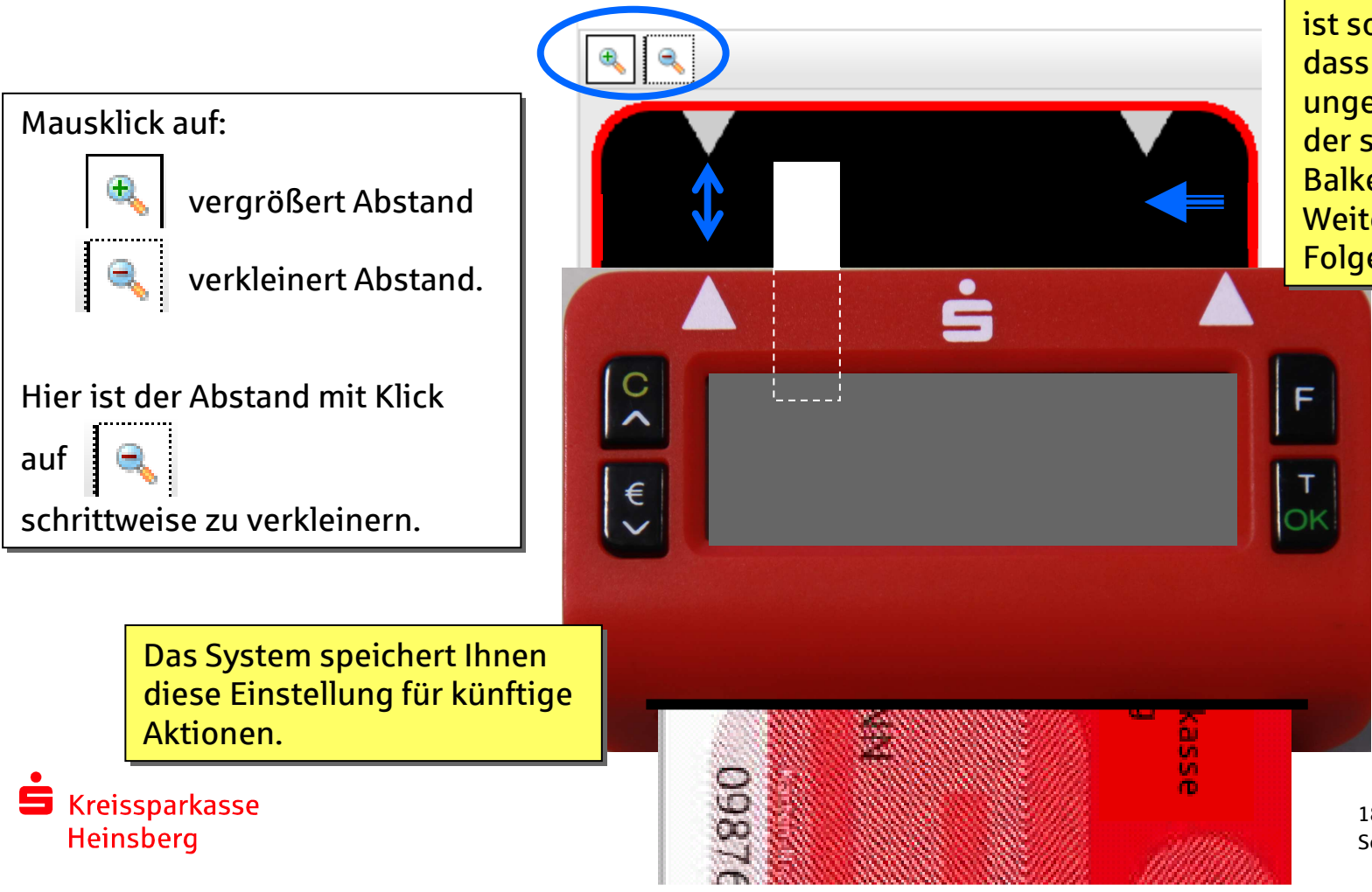

Der TAN-Generator ist so tief zu halten, dass sich die Sensoren dass sich die Sensoren ungefähr in der Mitte der senkrechten Balken befinden. Balken befinden.Weitere Tipps siehe Folgeseite.

> 18.08.2011Seite 4

#### Exkurs: optimale Positionierung des TAN-Generators

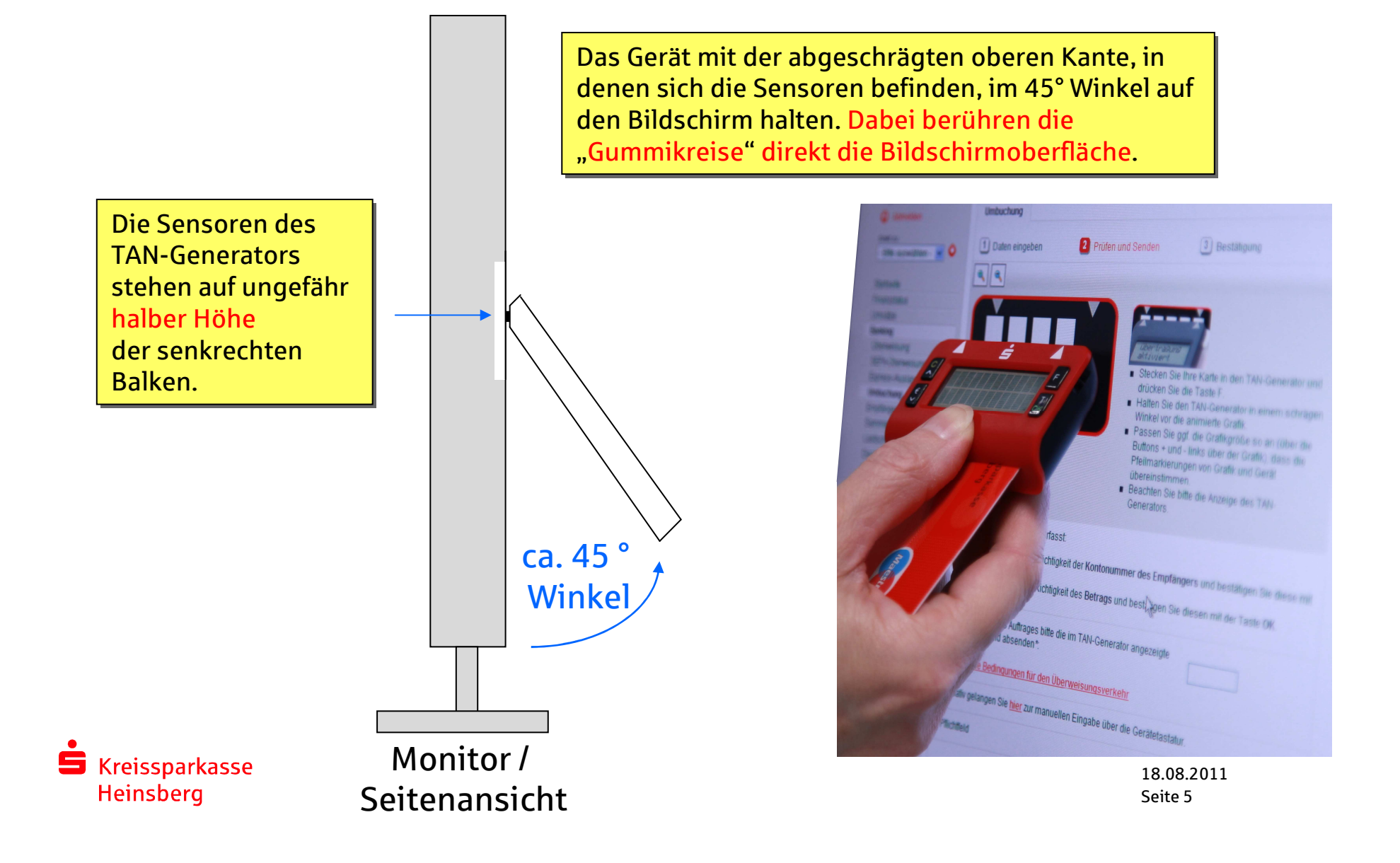

Exkurs: Diese einmalige Anpassung der Blinkgeschwindigkeit ist nur erforderlich, wenn …

## … die Übertragung zwischen Generator & Bildschirm nicht gut funktioniert:

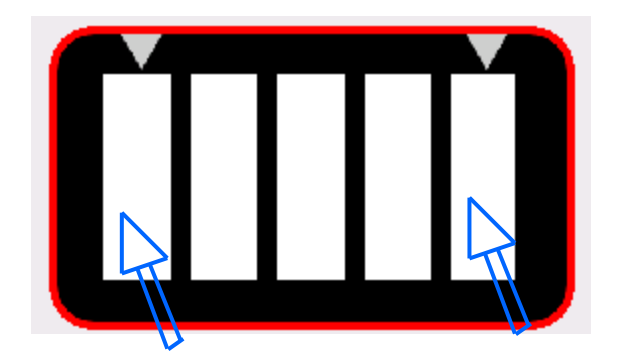

Zur Reduzierung der<br>Flickerintensität, klicken Sie mit der Maus solange auf den l linken Balken, bis die Grafik langsamer blinkt. Zur Reduzierung der

Zur Erhöhung der<br>Flickerintensität, klicken Sie solange mit der Maus auf den <sub>l</sub> rechten Balken, bis die Grafik schneller blinkt. Zur Erhöhung der

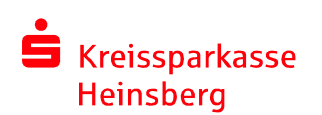

Das System speichert Ihnen diese Einstellung für künftige Aktionen.

18.08.2011Seite 6

## Wie funktioniert die erste Nutzung von chipTAN?Synchronisation (2)

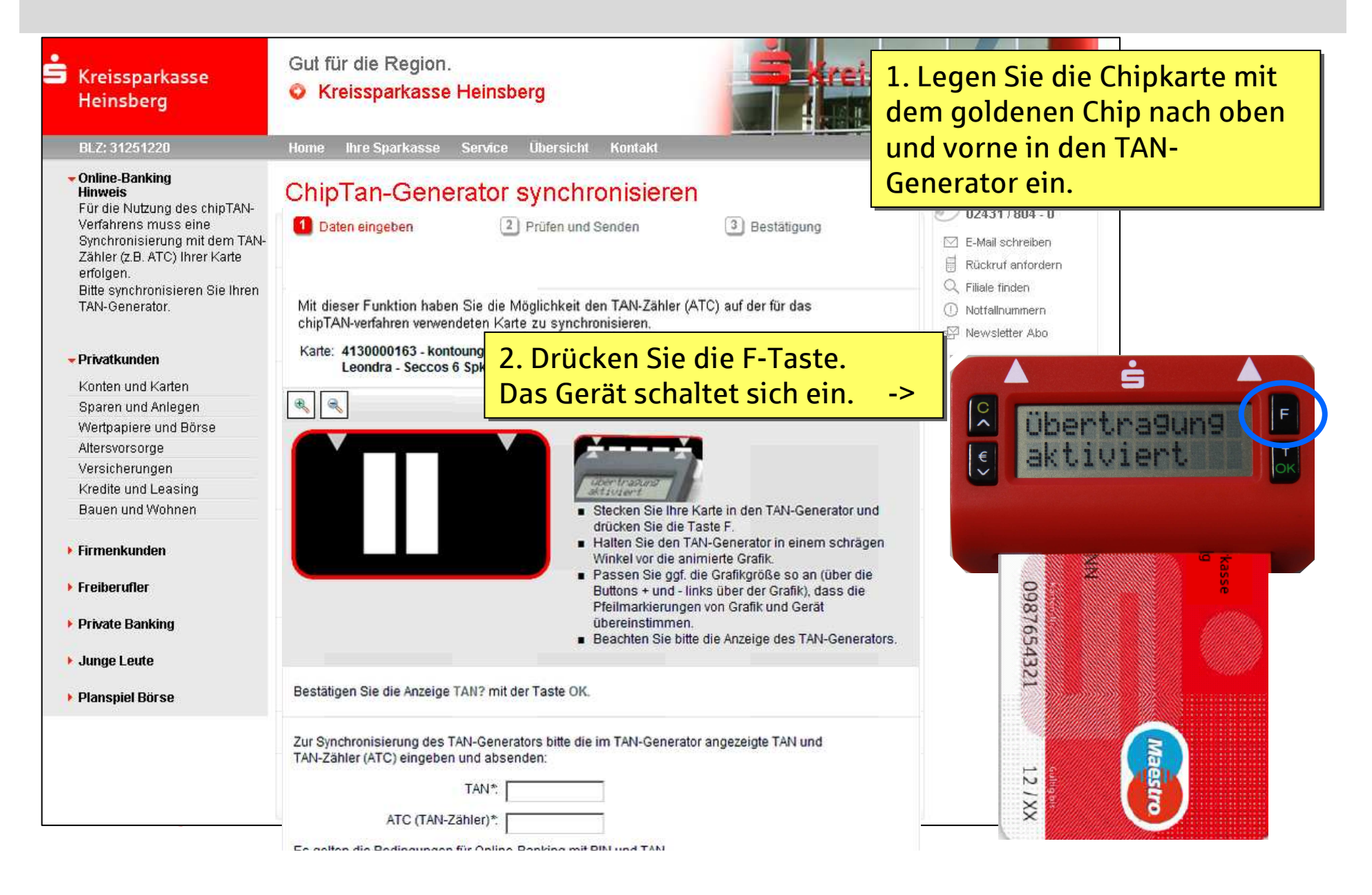

# Wie funktioniert die erste Nutzung von chipTAN?

 ${\sf Synchronisation}$   ${\sf (3)}$  - Datenabgleich zwischen Bildschirmgrafik und TAN-Generator

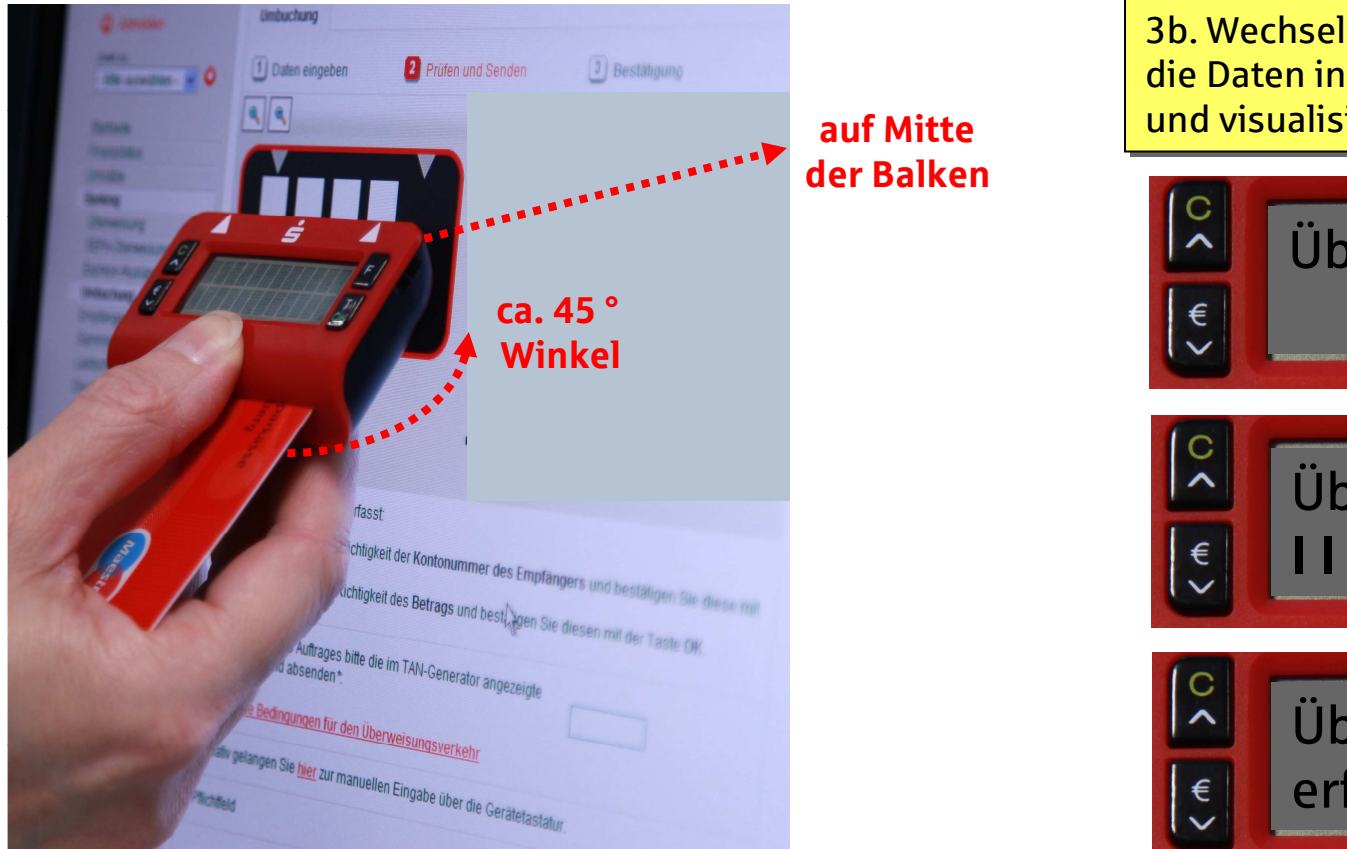

3b. Wechselnde Displayanzeige während die Daten in den TAN-Generator übertragen und visualisiert werden:

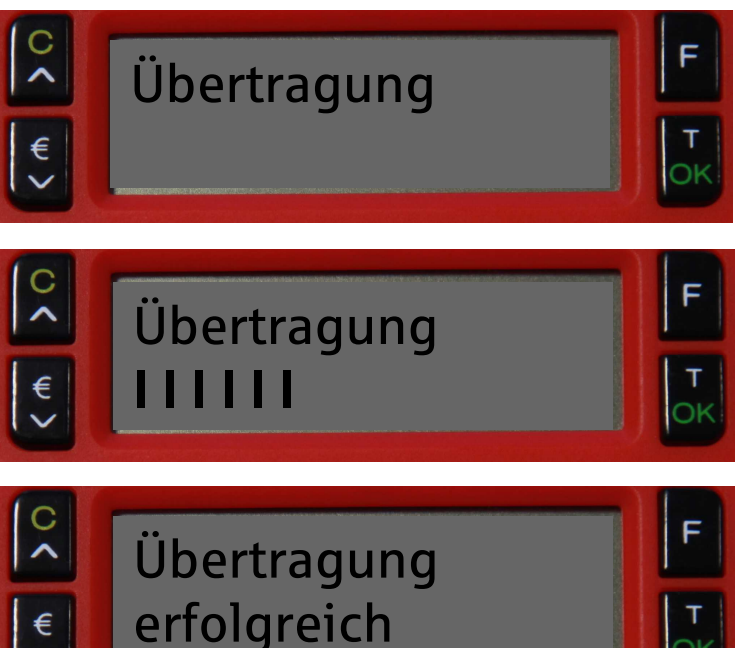

3a. Halten Sie den TAN-Generator bis zum Ende der Übertragung (Displayanzeige "Übertragung erfolgreich") möglichst ruhig an den Bildschirm auf die blinkenden Felder. Dabei halten Sie den Generator am besten direkt - nicht an der gesteckten Karte - fest. Generator am besten direkt - nicht an der gesteckten Karte - fest.

#### Wie funktioniert die erste Nutzung von chipTAN?Synchronisation (4)

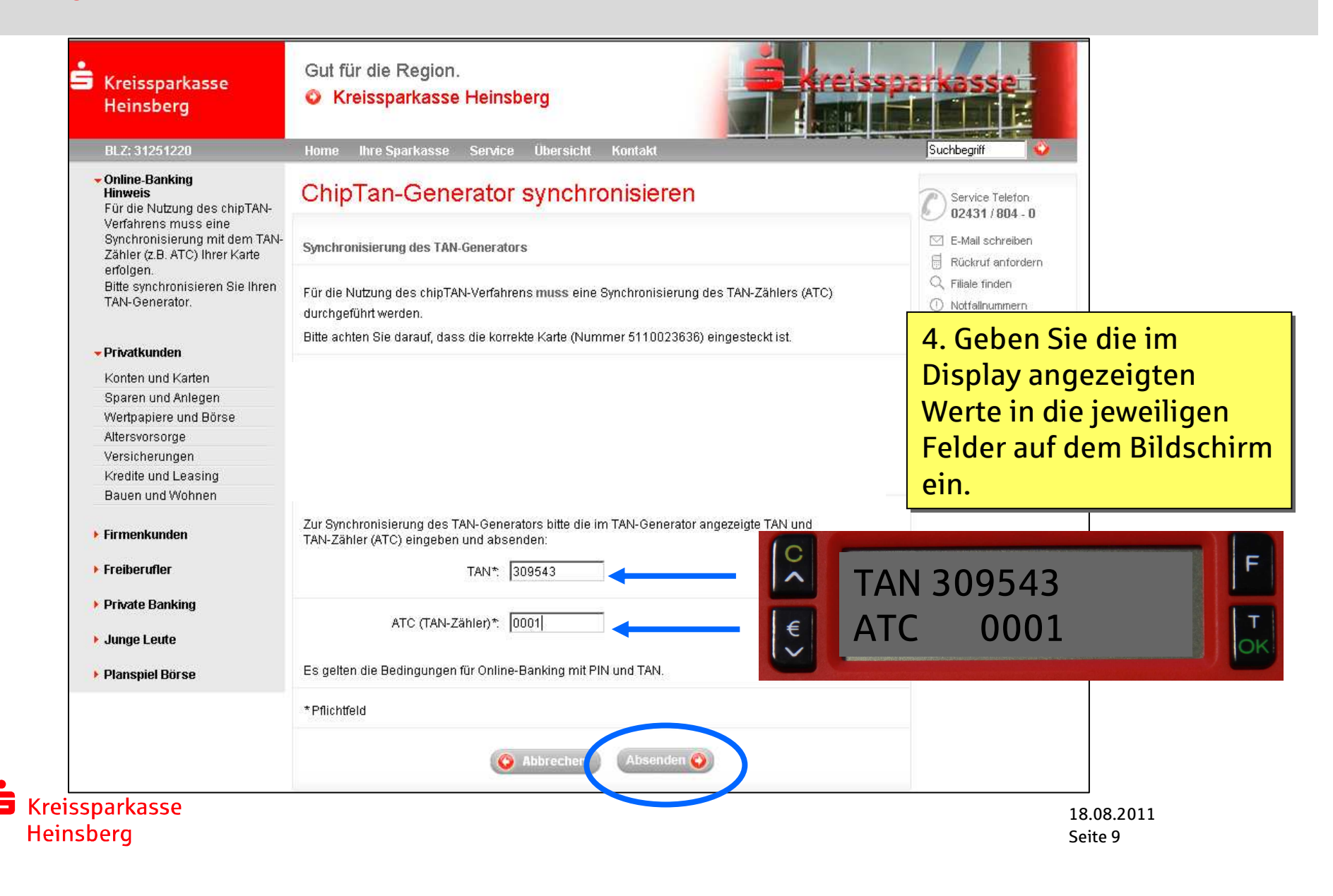

## Änderung Start-/Eröffnungs-PIN (1) Eingabe Ihrer gewünschten individuellen PIN

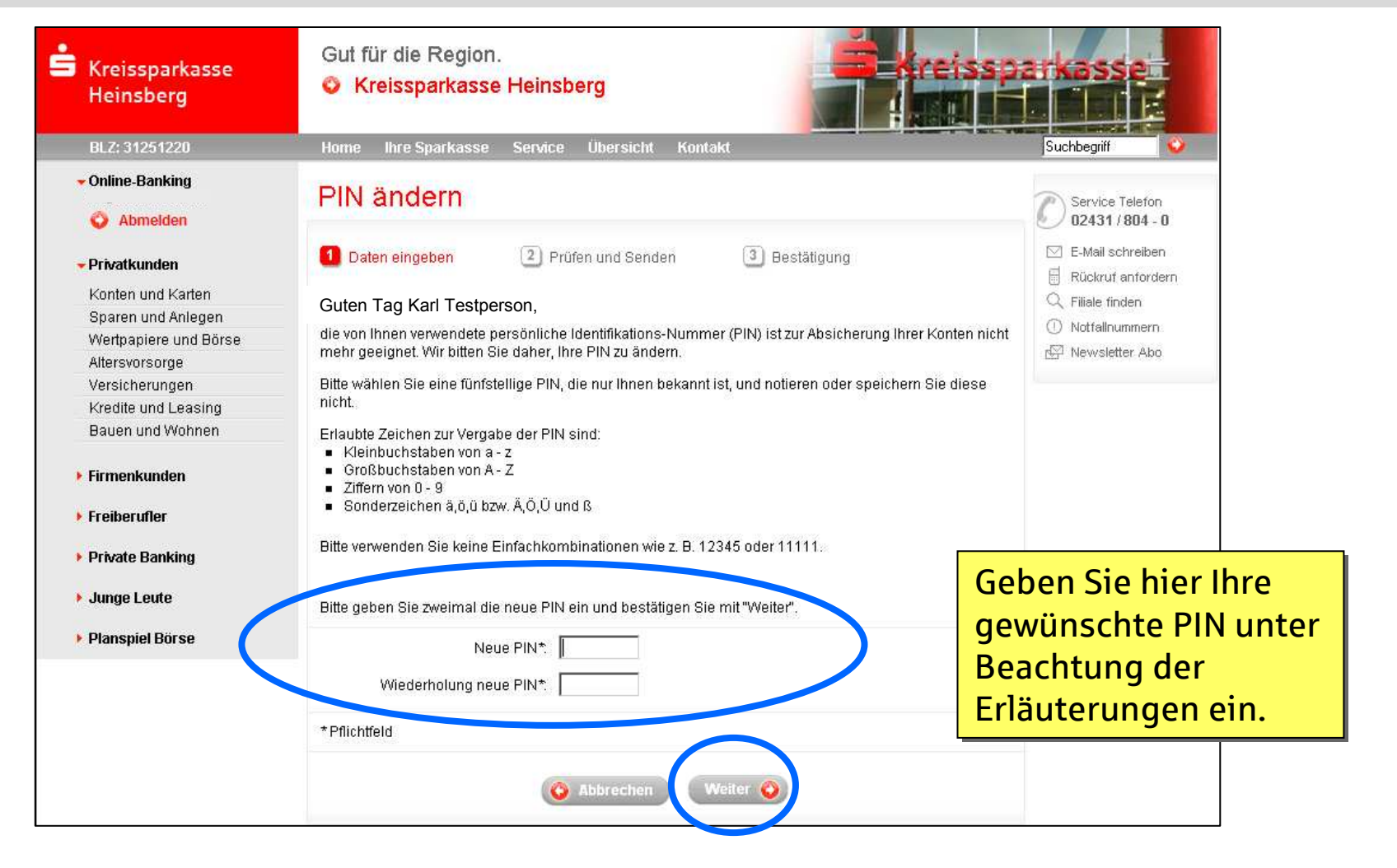

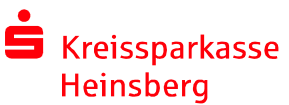

## Änderung Start-/Eröffnungs-PIN (2) Vergleich Start-Code

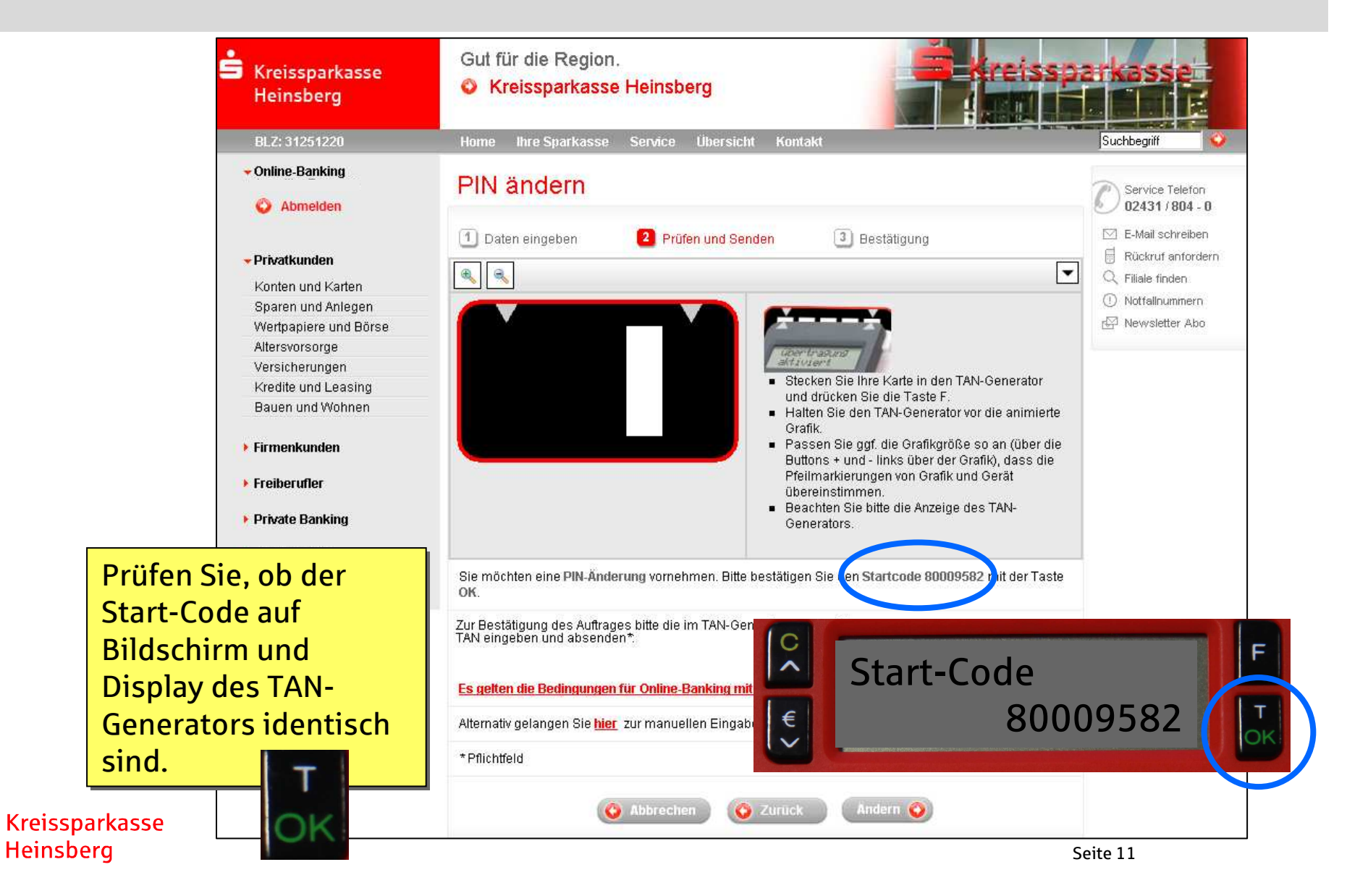

## Änderung Start-/Eröffnungs-PIN (3) TAN-Ermittlung mit Generator und Karte

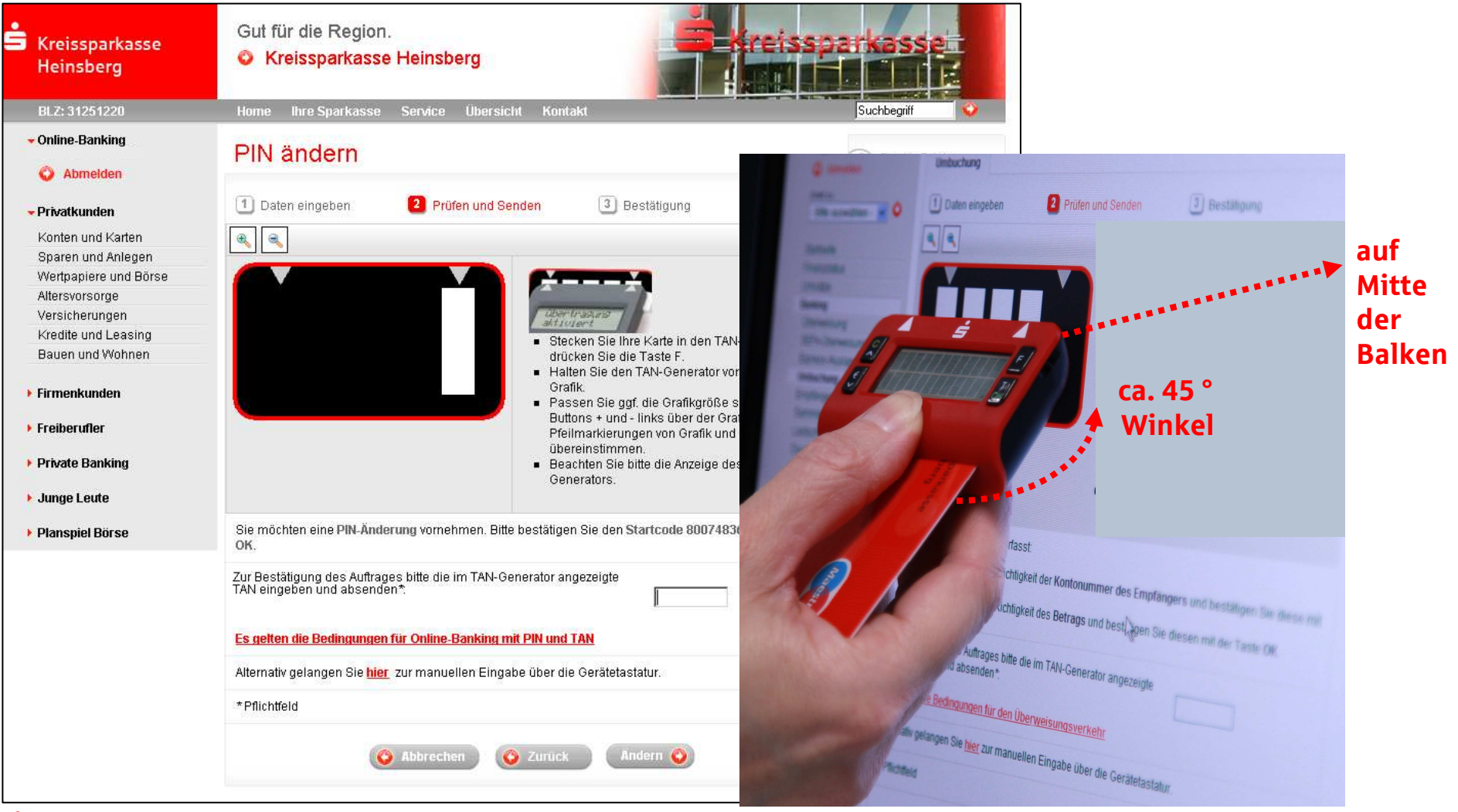

s Kreissparkasse **Heinsberg** 

## Änderung Start-/Eröffnungs-PIN (4) Bestätigung durch TAN-Eingabe

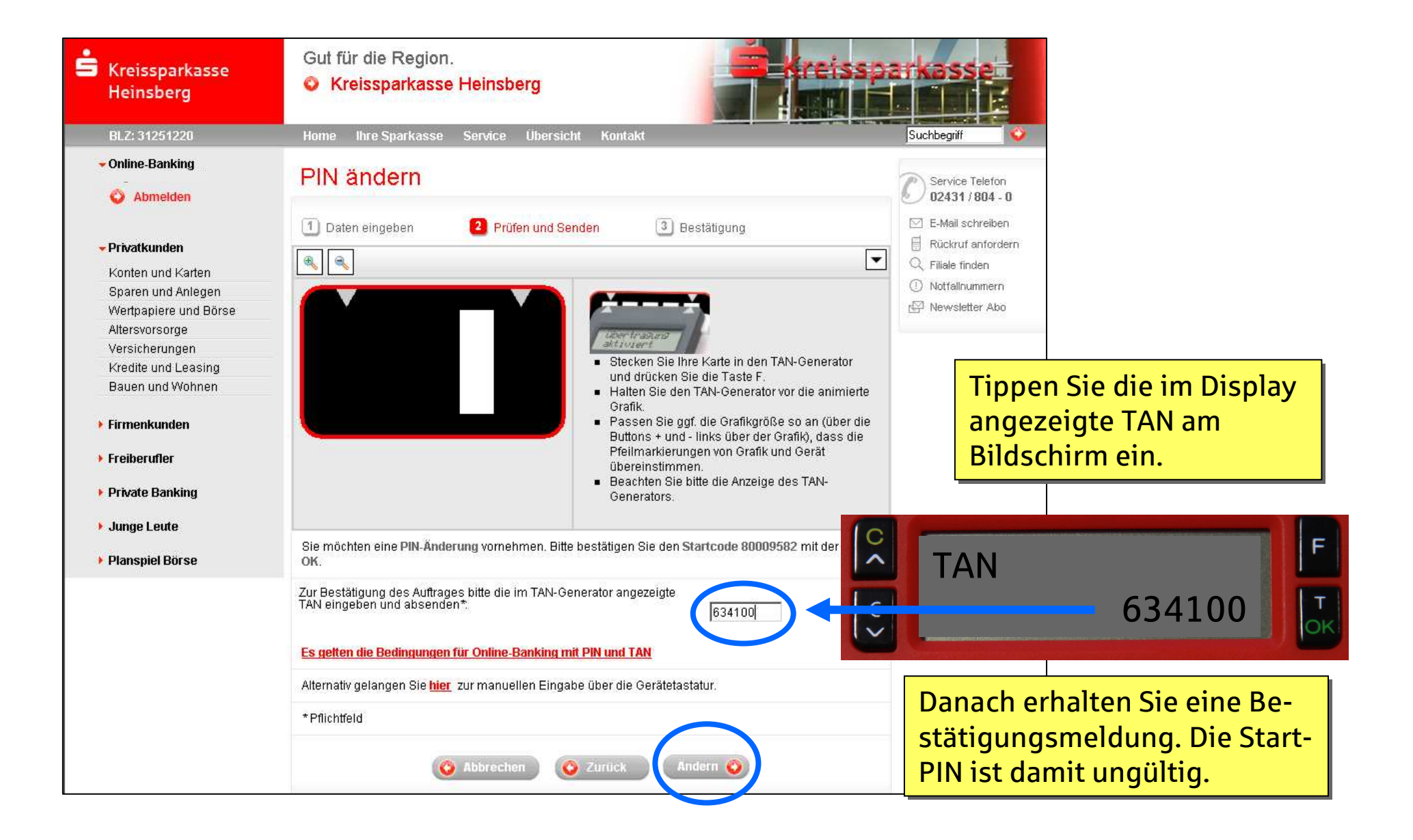

## Tipp:Einrichtung eines persönlichen Anmeldenamens (1)

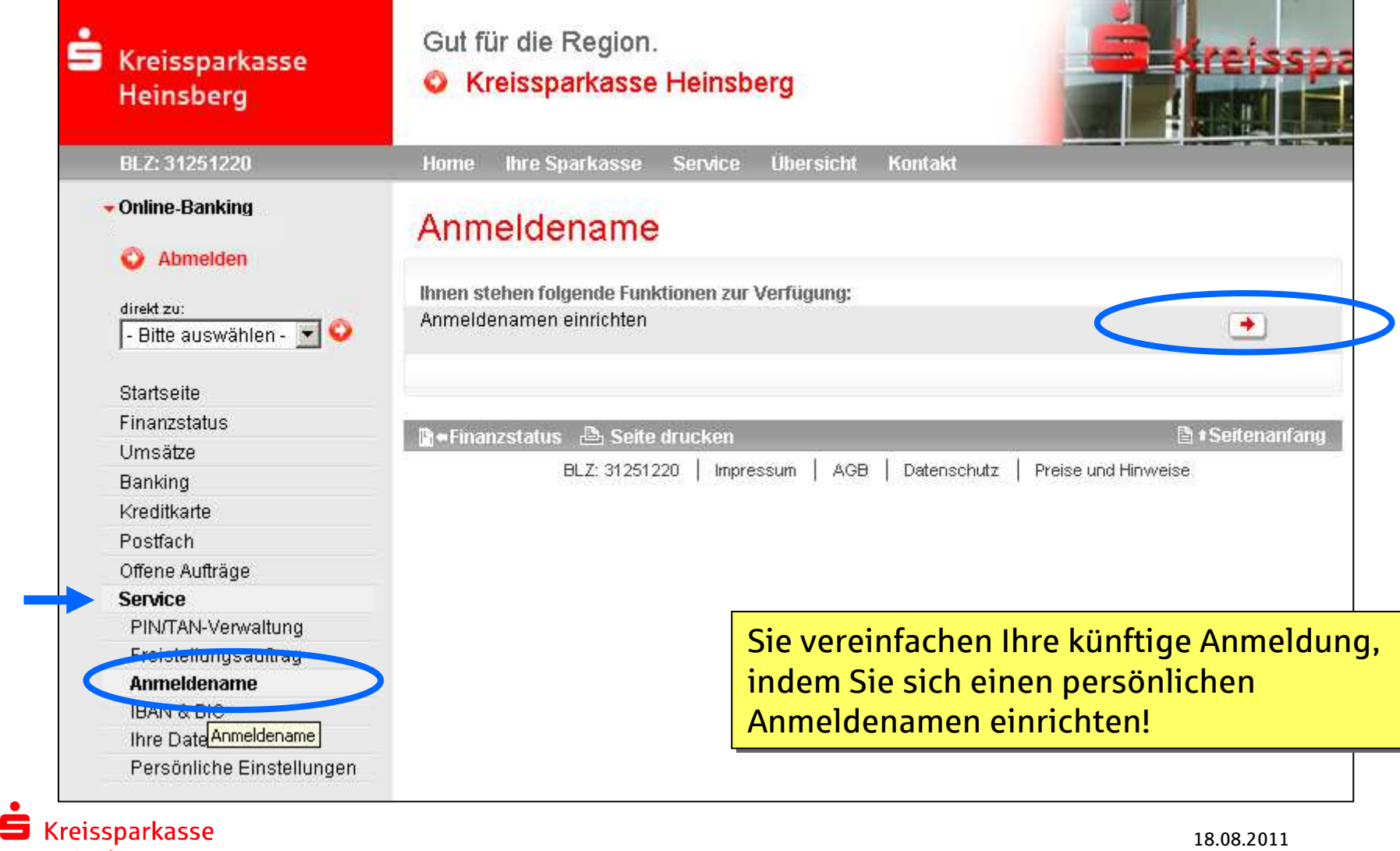

#### Einrichtung eines persönlichen Anmeldenamens (2)

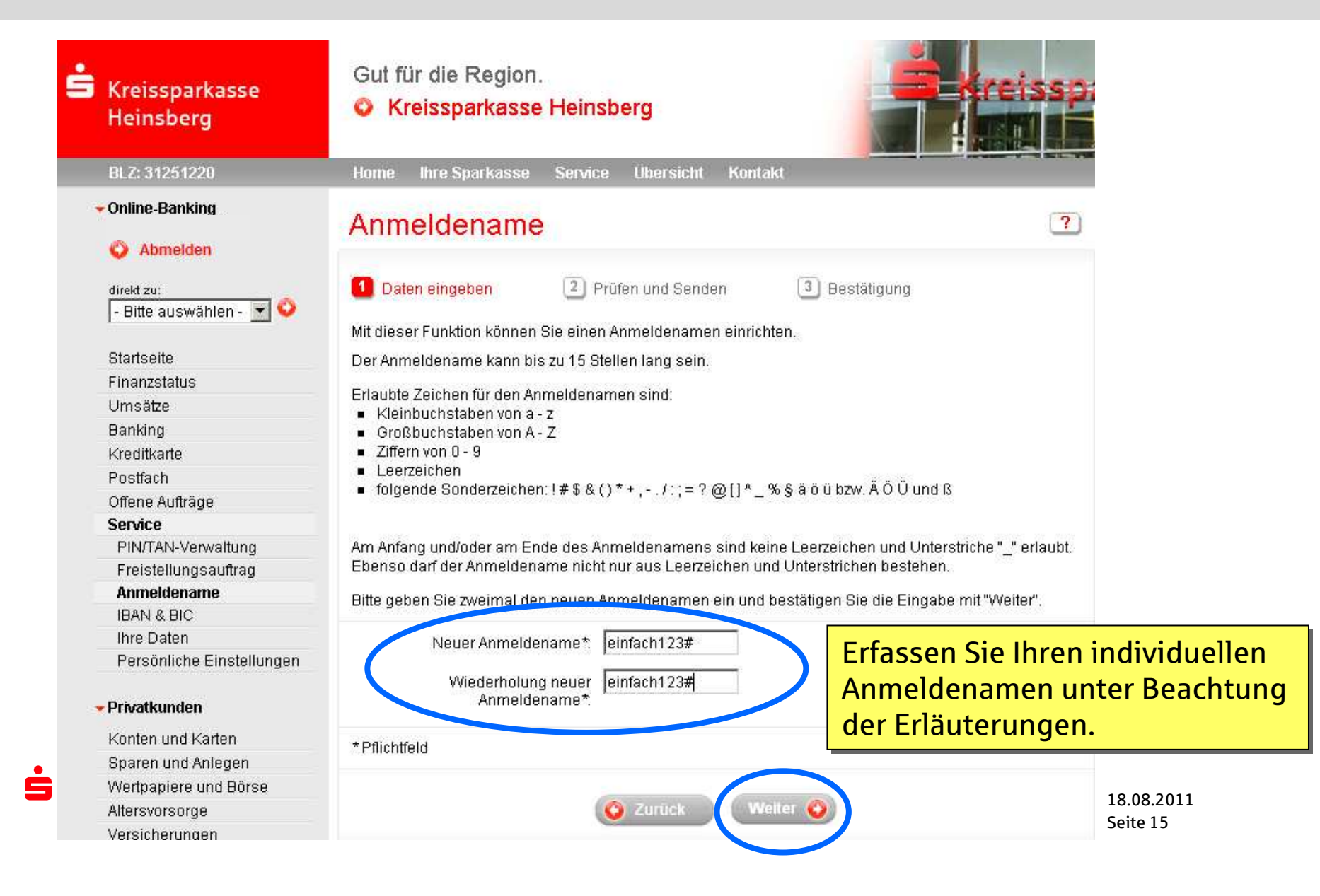

## Wie funktioniert chipTAN?Tipp: Einrichtung eines persönlichen Anmeldenamens (3)

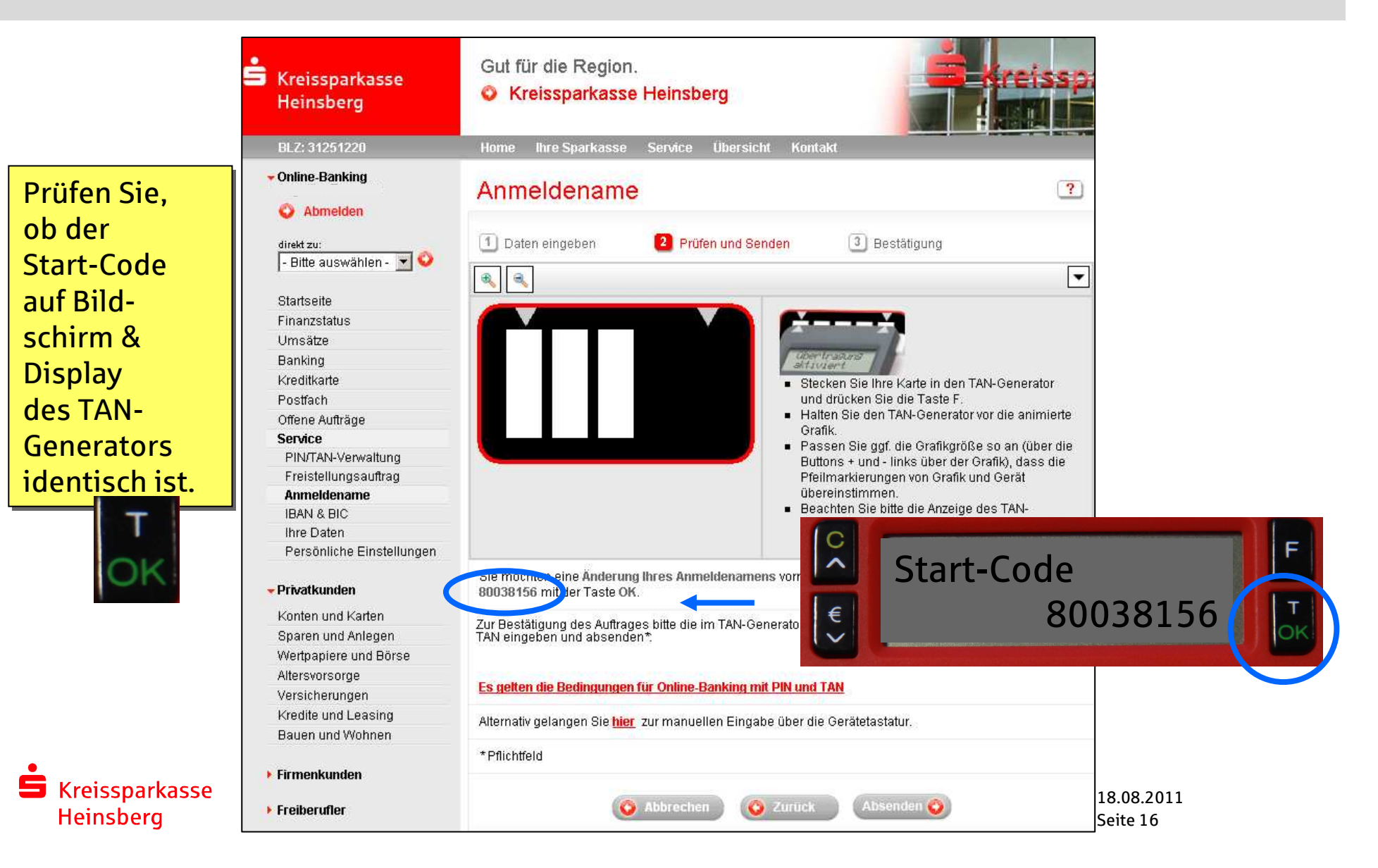

## Wie funktioniert chipTAN?Tipp: Einrichtung eines persönlichen Anmeldenamens (4)

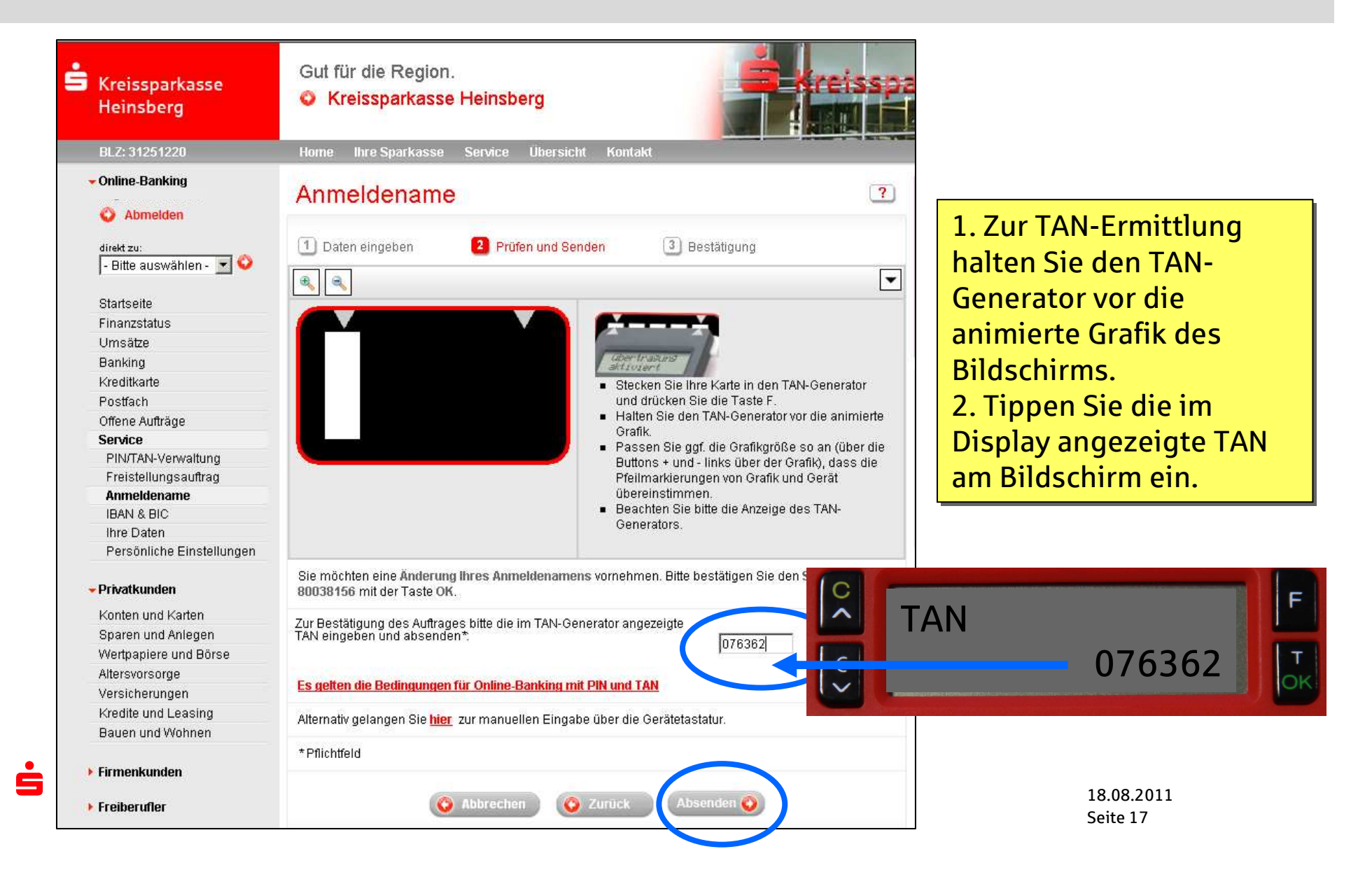

## Einrichtung eines persönlichen Anmeldenamens (5) Bestätigung und Anmeldung

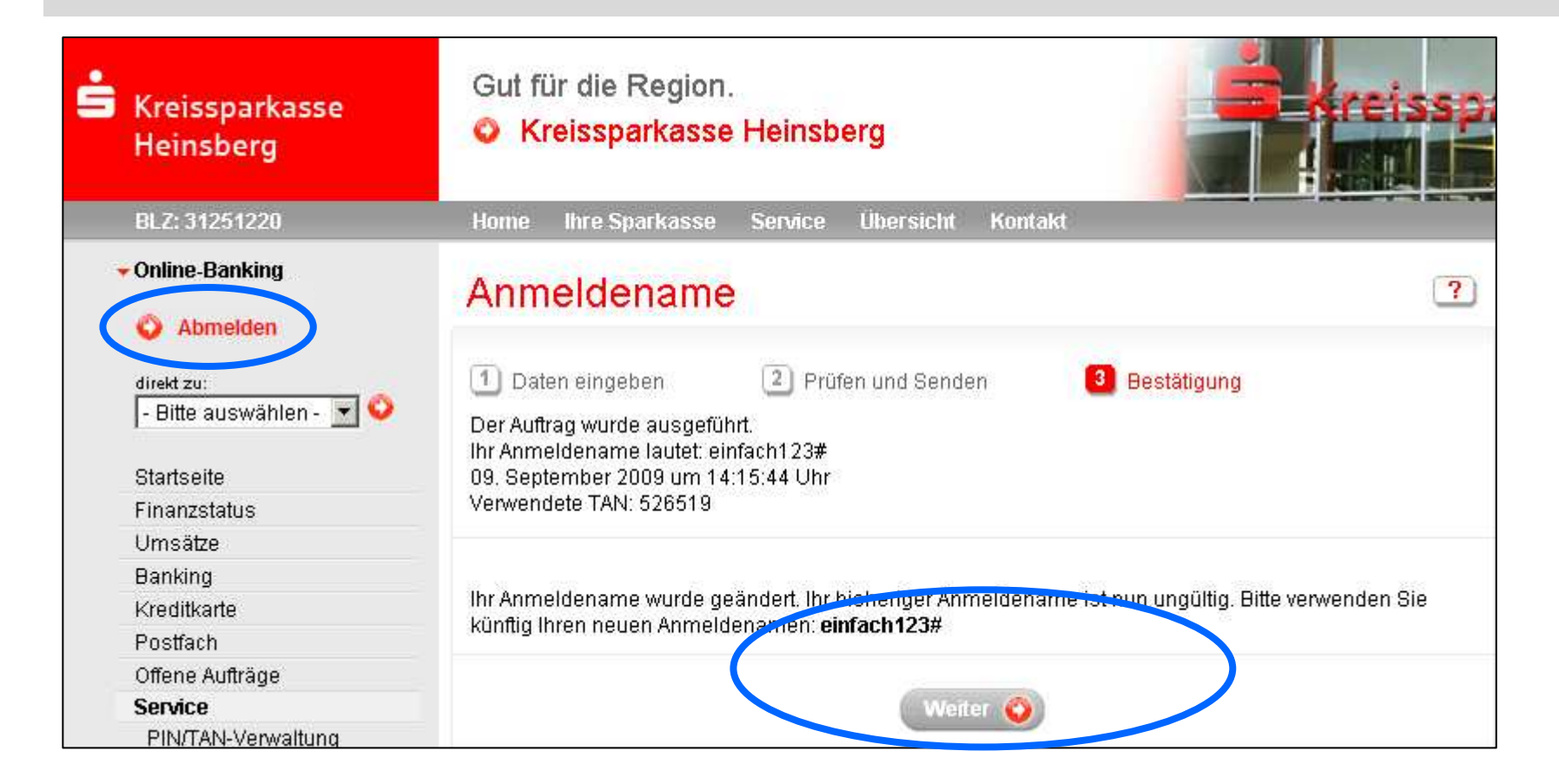

Mit der Funktion "Abmelden" beenden Sie das Internet-Banking ordnungsgemäß.

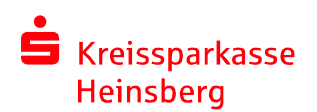